1. Login to your memento web page:

http://memento.epfl.ch (at the bottom)

2. In My events choose Create new event announcement

## **MEMENTO**

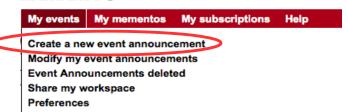

3. In sections Themes and Keywords put "het seminar" (or "het course" for courses)

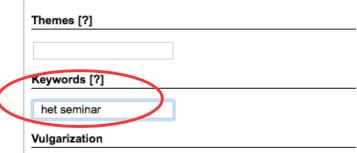

4. After clicking Save and Broadcast under My favorite mementos type "High Energy Theory"

| My favorite mementos |                    |
|----------------------|--------------------|
|                      | High Energy Theory |
|                      | High Energy Theory |

5. Click Broadcast

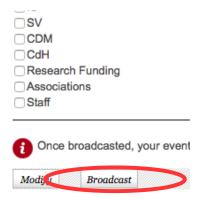